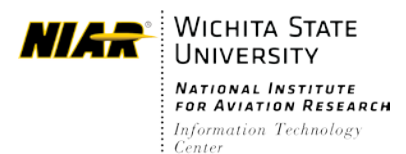

Updated: August 24th, 2021

# Work Order Page URL: http://help.wsuniar.org

#### You can sign into the new page using your NIAR credentials.

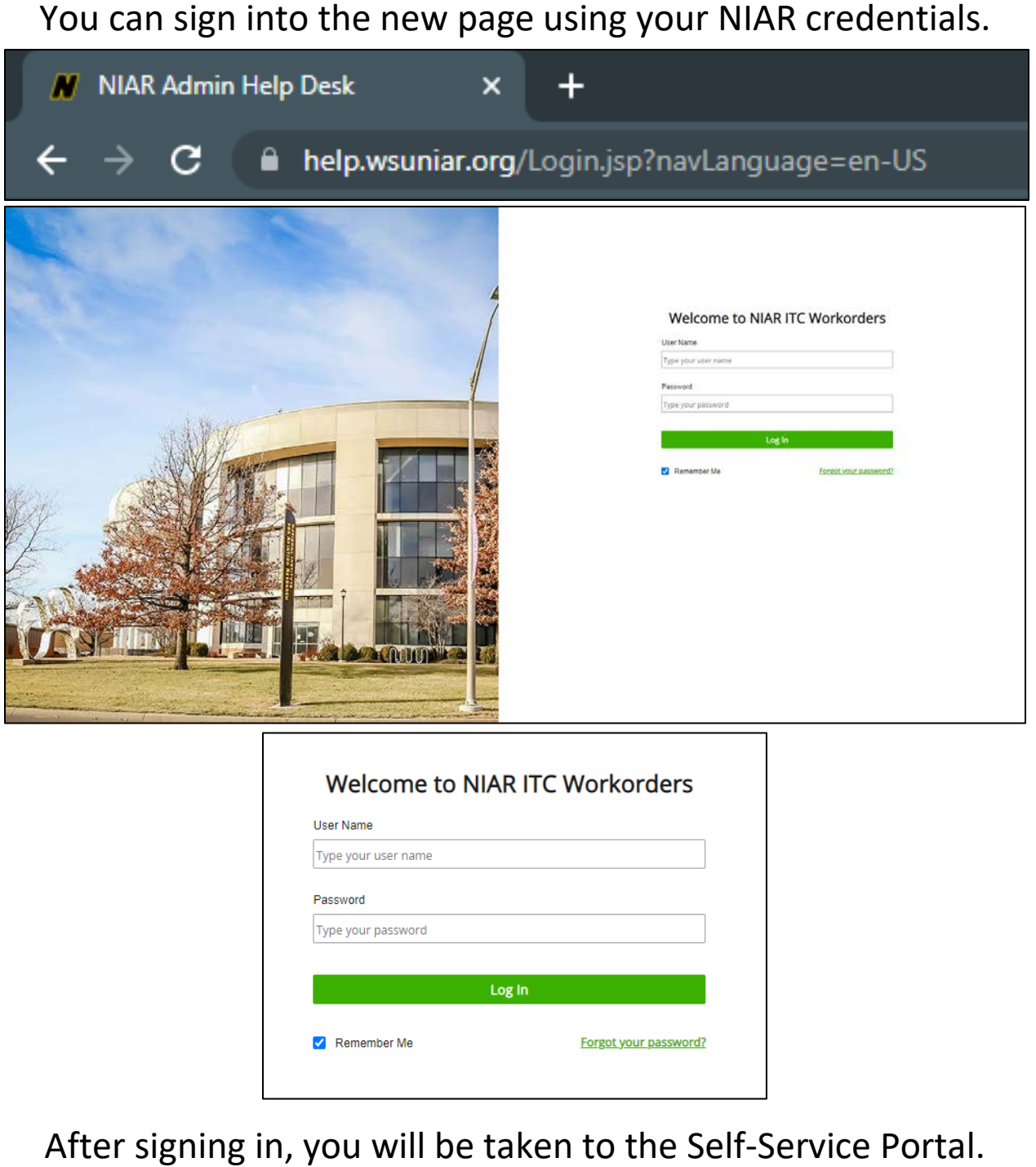

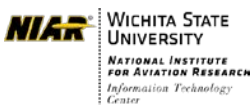

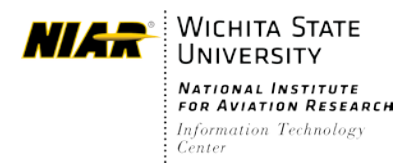

Updated: August 24th, 2021

 perform workflow actions, and view FAQs. The Self-Service Portal allows you to enter new tickets, view open tickets,

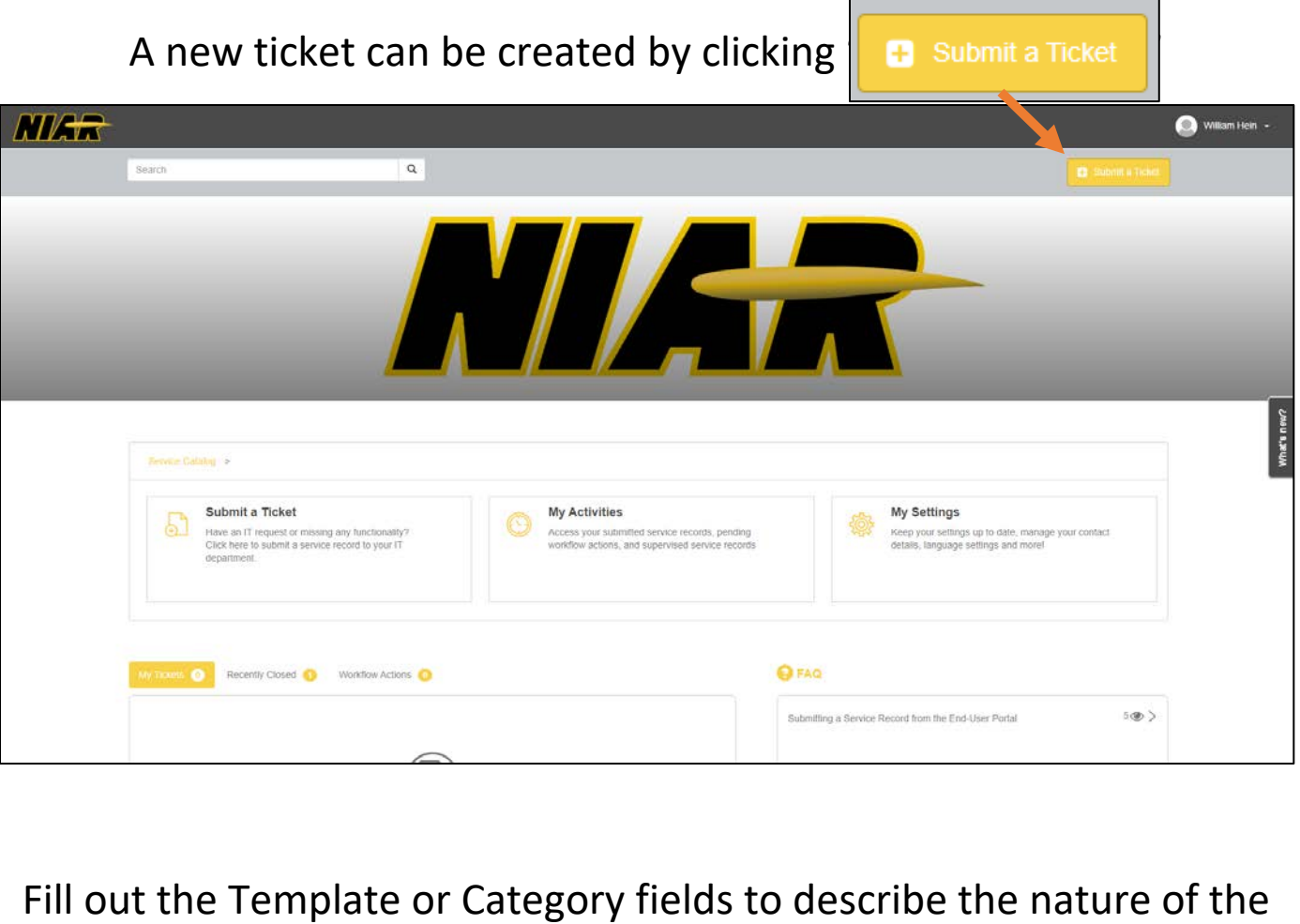

 the respective ticket type. ticket. Once completed, the rest of the request form will update to reflect

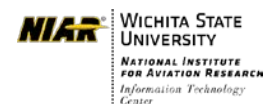

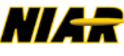

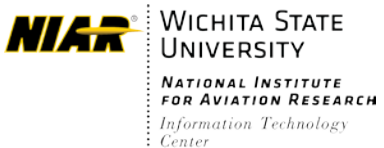

Updated: August 24<sup>th</sup>, 2021

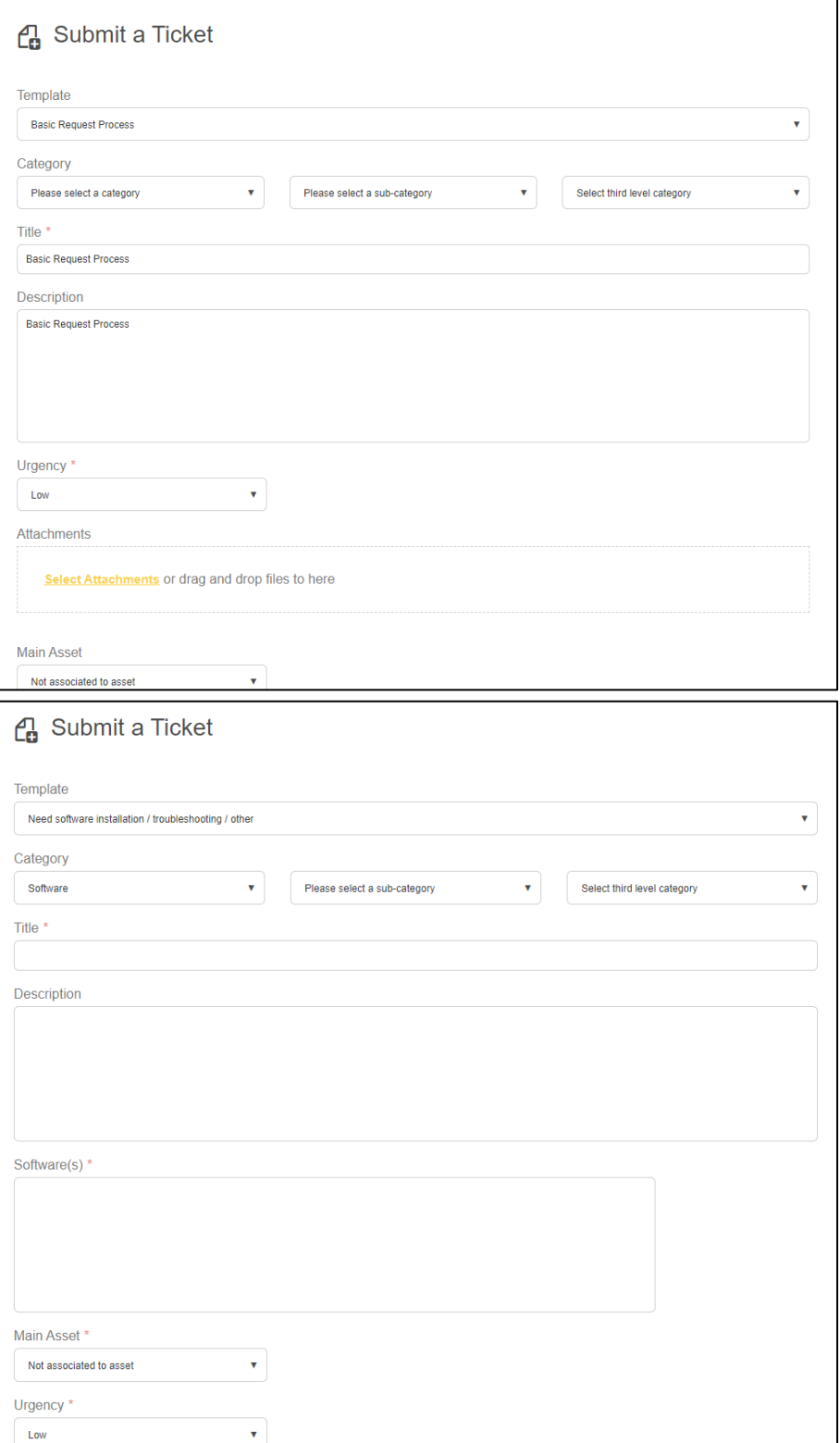

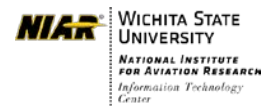

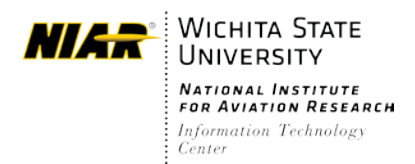

Updated: August 24th, 2021

 the bottom left of the Self-Service Portal, and FAQs can be seen on the After a ticket is submitted; tickets and workflow actions can be viewed on right.

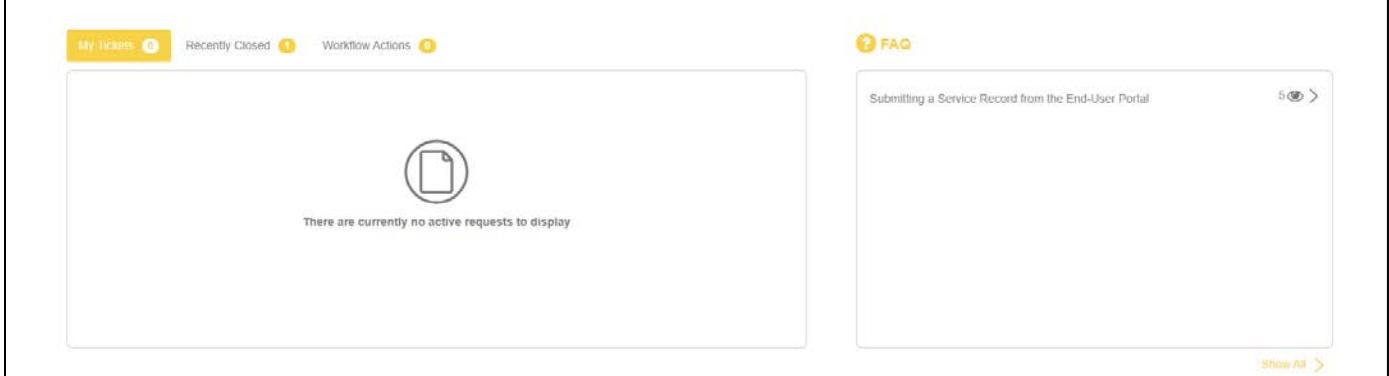

Users can respond to work order related e-mails directly from Outlook/Web-mail/mobile e-mail app. Those e-mails will be logged onto the respective work orders as messages for the assigned IT admin.

 If any additional help is required regarding this new work order page, Or if you have any questions, please contact: ITC Help Desk at (316) 978-7318

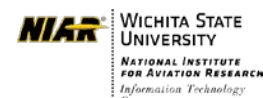